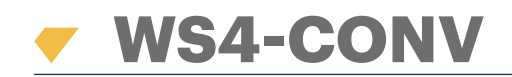

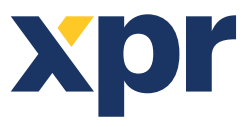

*Converter Wiegand to RS485*

**EN**

# USER'S MANUAL

## **1. DESCRIPTION**

This converter allows the connection of any type of reader (Wiegand, Data / Clock ISO2, Dallas and RS-232) to the local bus of the access units. The converter automatically adapts its inputs (D1/CLK/Dal and D0/DTA/Rx) to the reader's output.

## **2. SPECIFICATIONS**

- Current consumption without external elements : 30 mA
- Output 13,8 Vdc : max. 300 mA
- Tamper input
- Dimensions (mm): 66 x 41

### **3. JUMPERS AND TERMINAL BLOCKS DESCRIPTION**

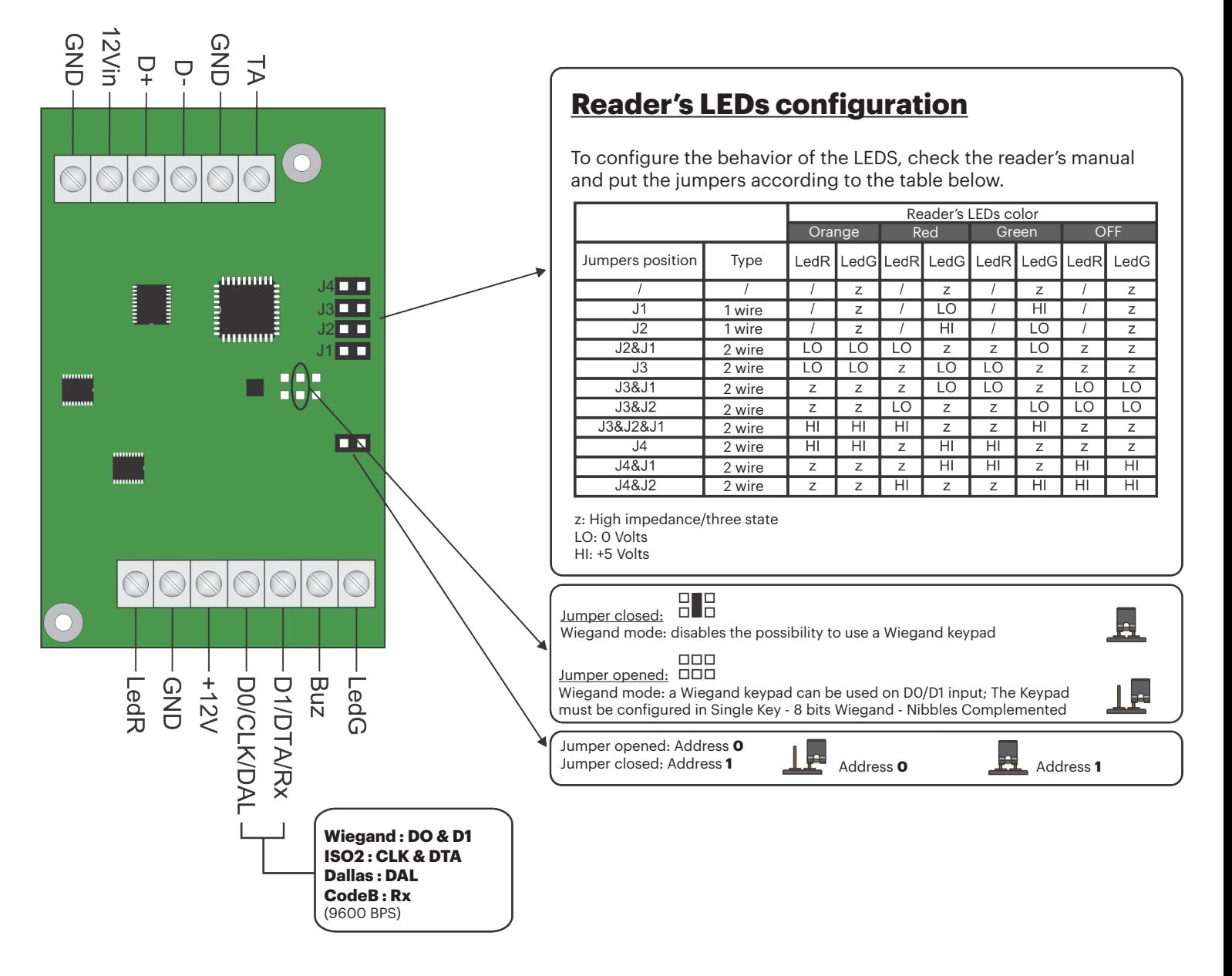

v.b1

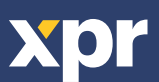

#### **4. CONNECTION DIAGRAM**

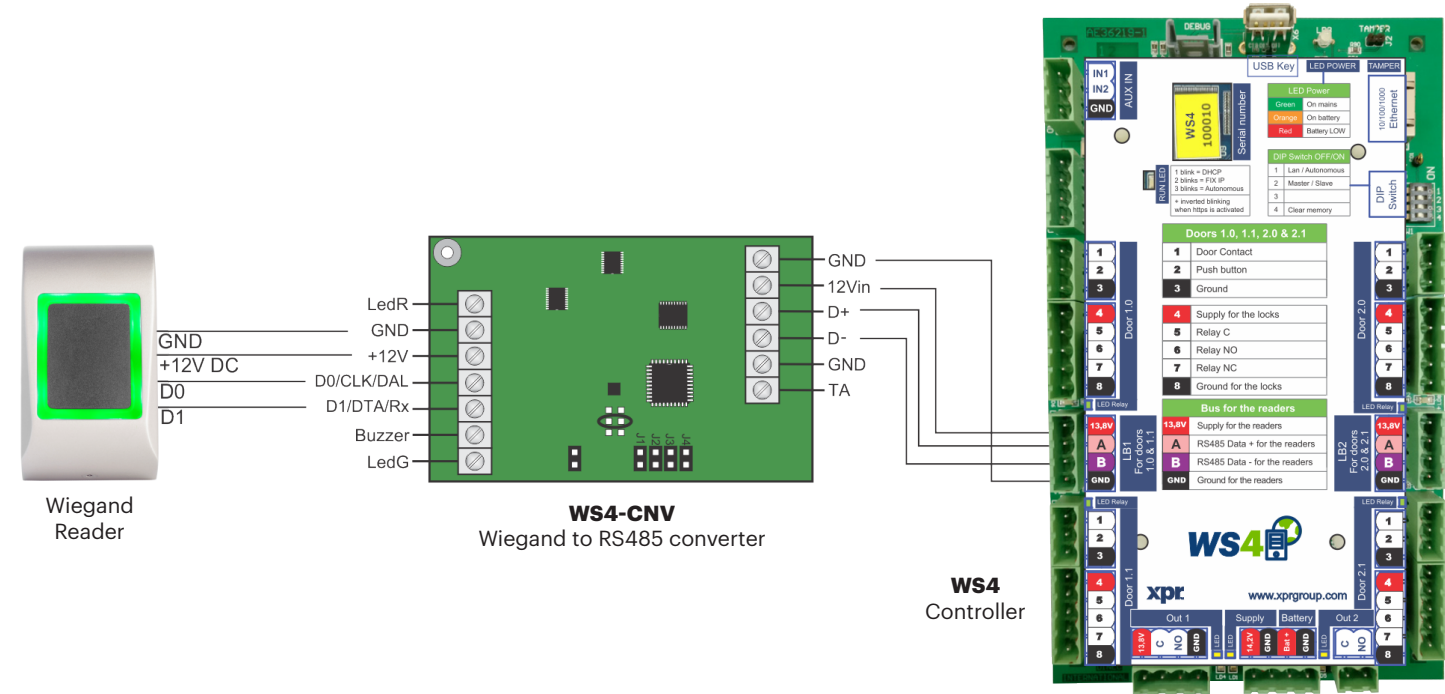

- Set the desired Wiegand Output of the reader.

- Connect the Wiegand Reader to the converter as shown in the picture above.
- Put the Address Jumper in the converter to the desired address, 0 or 1.
- Set the parameters for the reader in the WS4 software.

#### **5. SOFTWARE SETTINGS**

#### **5.1 WIEGAND 26 BIT**

In **Settings/System Options** select "Wiegand 26bit", the one shown in the picture below. In Doors/Reader/Card select "Wiegand decoded".

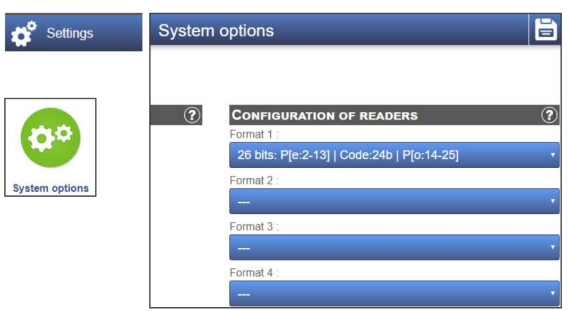

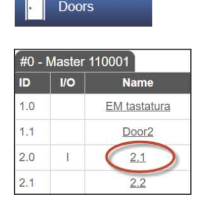

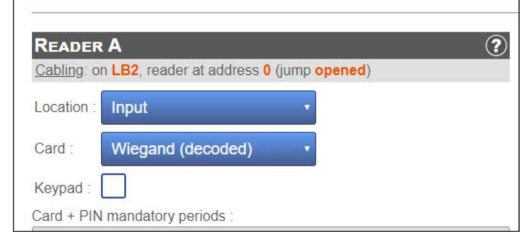

#### **5.2 WIEGAND 32 BIT**

In **Settings/System Options** select "Wiegand 32bit RAW", the one shown in the picture below. In Doors/Reader/Card select "Wiegand decoded".

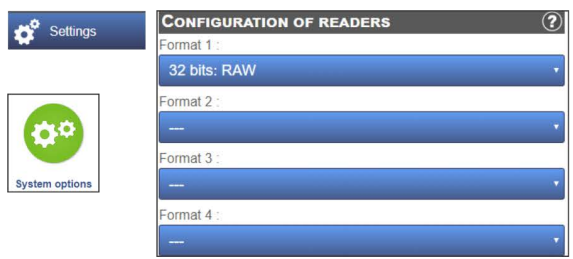

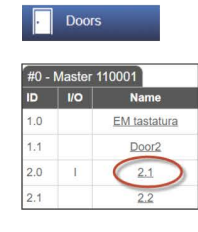

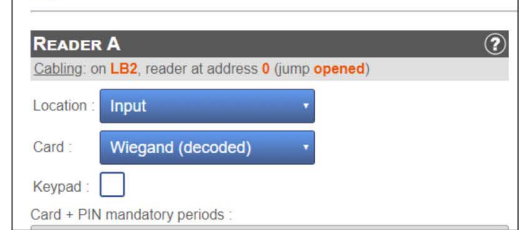

This product herewith complies with requirements of EMC directive 2014/30/EU. In addition it complies with RoHS2 directive EN50581:2012 and RoHS3 Directive 2015/863/EU.

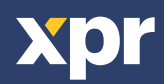

 $\overline{\epsilon}$ 

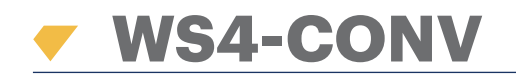

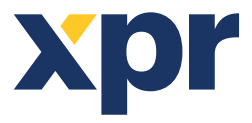

*Convertisseur Wiegand à RS485*

**FR**

# MANUEL DE L'UTILISATEUR

### **1. DESCRIPTION**

Ce convertisseur permet de connecter n'importe quel type de lecteur (Wiegand, Data/Clock ISO2, Dallas et RS-232) au bus local des unités d'accès. Ce convertisseur adapte automatiquement ses entrées (D1/CLK/Dal and D0/DTA/Rx) à la sortie du lecteur.

#### **2. CARACTÉRISTIQUES**

- Consommation de courant sans éléments externes : 30 mA
- Tension de sortie de 13,8 V CC : max. 300 mA
- Entrée anti-sabotage
- Dimensions (mm) : 66 x 41

### **3. DESCRIPTIONS DES CAVALIERS ET DES BORNIERS**

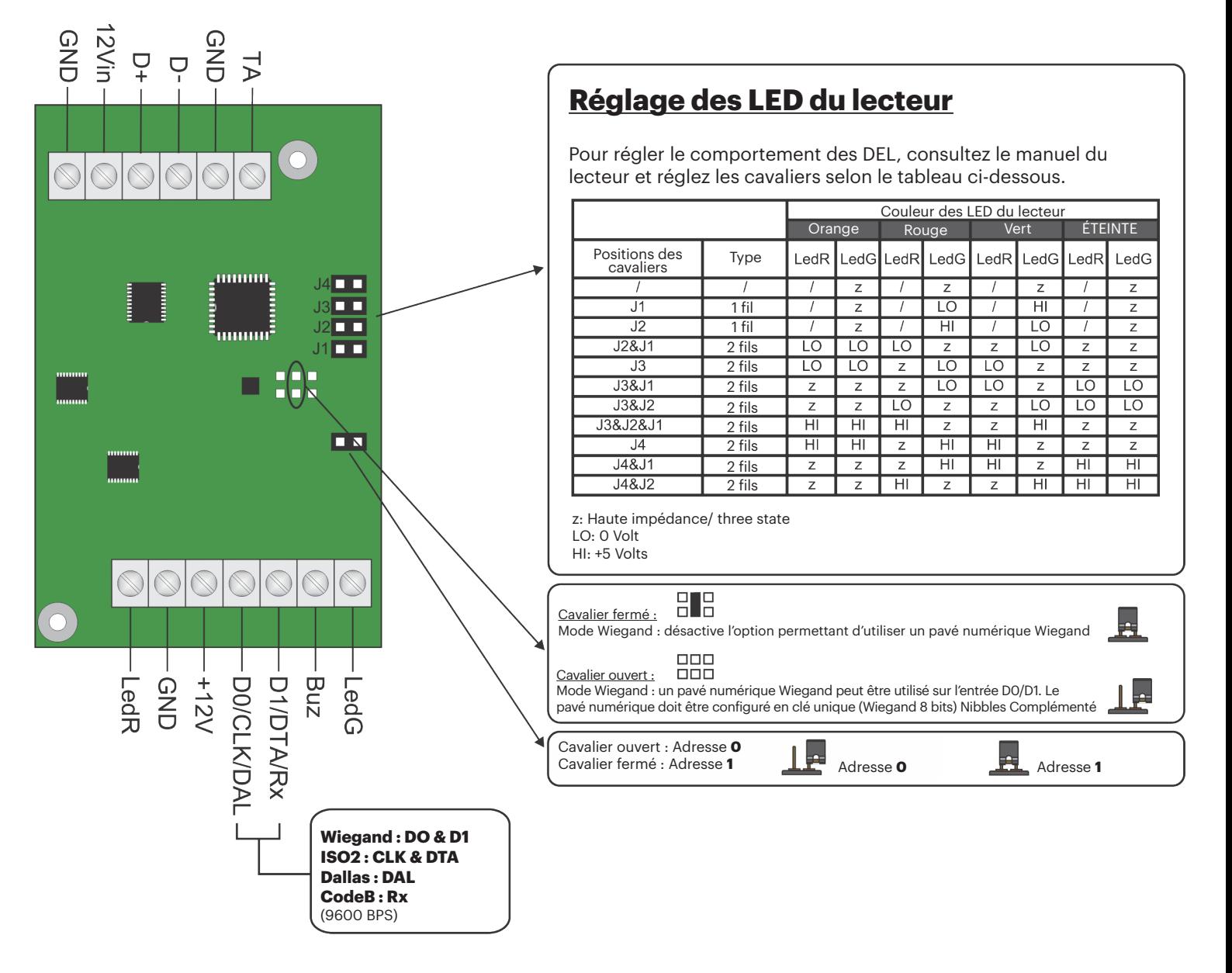

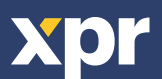

## **4. SCHÉMA DES CONNEXIONS**

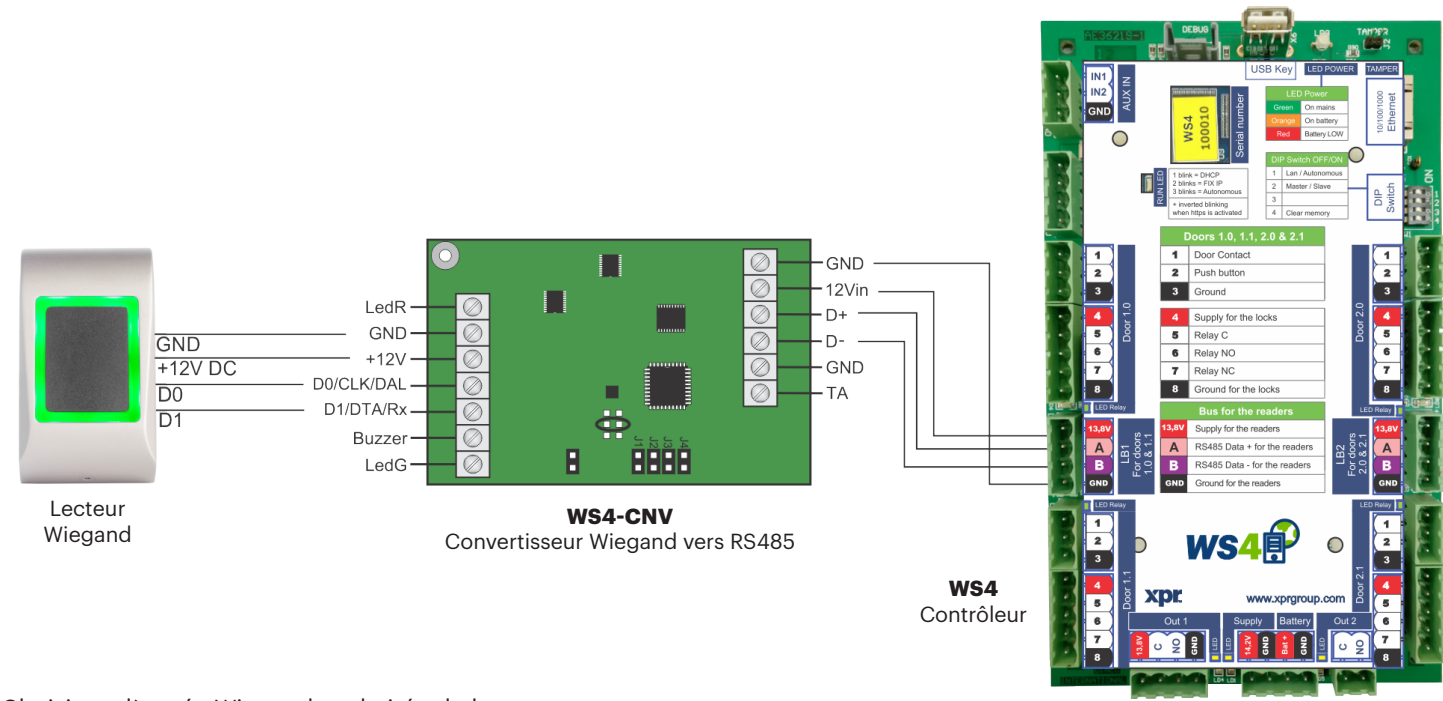

- Choisissez l'entrée Wiegand souhaitée du lecteur.
- Connectez le lecteur Wiegand au convertisseur tel que l'indique l'image ci-dessus.
- Saisissez l'adresse de votre choix pour le cavalier (0 ou 1).
- Définissez les paramètres du lecteur dans le logiciel WS4.

# **5. PARAMÈTRES DU LOGICIEL**

#### **5.1 WIEGAND 26 BIT**

Dans **Configuration/Options système**, sélectionnez « Wiegand 26bit », l'option indiquée dans l'image ci-dessous. Dans Portes/Lecteur/Carte, sélectionnez « Wiegand decoded ».

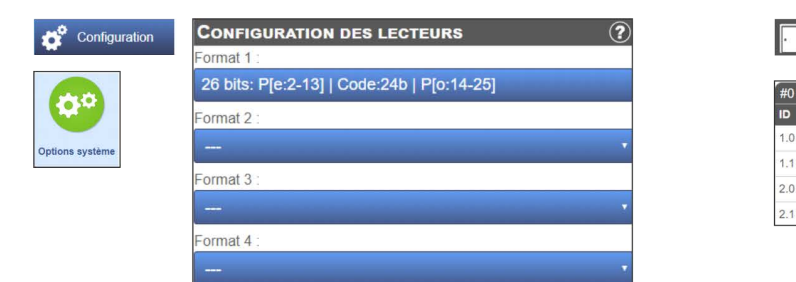

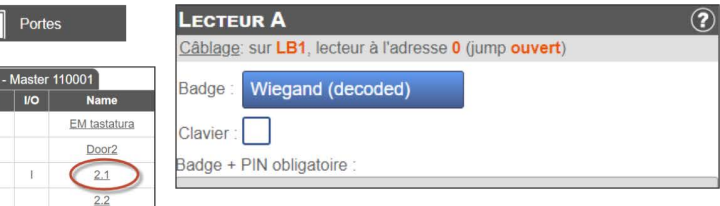

#### **5.2 WIEGAND 32 BIT**

Dans **Configuration/Options du système**, sélectionnez « Wiegand 32bit RAW », l'option indiquée dans l'image ci-dessous. Dans Portes/Lecteur/Carte, sélectionnez « Wiegand decoded ».

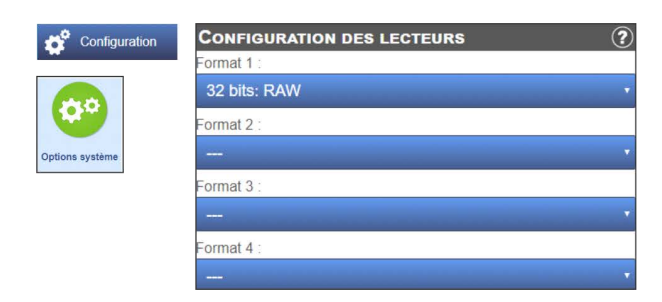

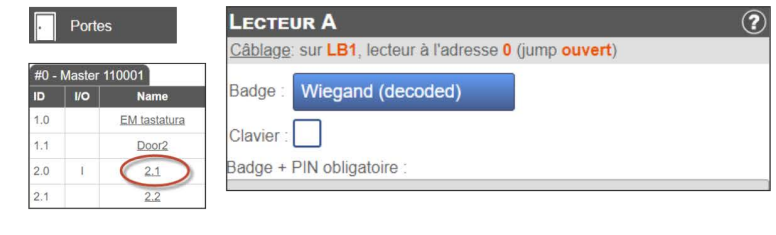

Ce produit est conforme aux exigences de la directive CEM 2014/30/UE. En outre, il est conforme à la directive RoHS2 EN50581:2012 et RoHS3 2015/863/EU.

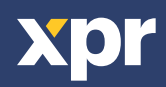

 $\overline{\mathsf{CE}}$ 

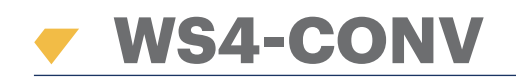

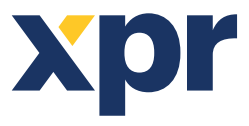

*Convertitore da Wiegand a RS485*

**IT**

# MANUALE PER L'UTENTE

## **1. DESCRIZIONE**

Questo convertitore consente la connessione di qualsiasi tipo di lettore (Wiegand, Data/Clock ISO2, Dallas e RS-232) al bus locale delle unità di accesso. Il convertitore adatta automaticamente i suoi ingressi (D1/CLK/Dal e D0/DTA/Rx) all'uscita del lettore.

## **2. SPECIFICHE TECNICHE**

- Consumo di corrente senza elementi esterni: 30 mA
- Uscita 13,8 Vdc: max. 300 mA
- Ingresso tamper
- Dimensioni (mm): 66 x 41

## **3. DESCRIZIONE DI PONTICELLI E MORSETTI TERMINALI**

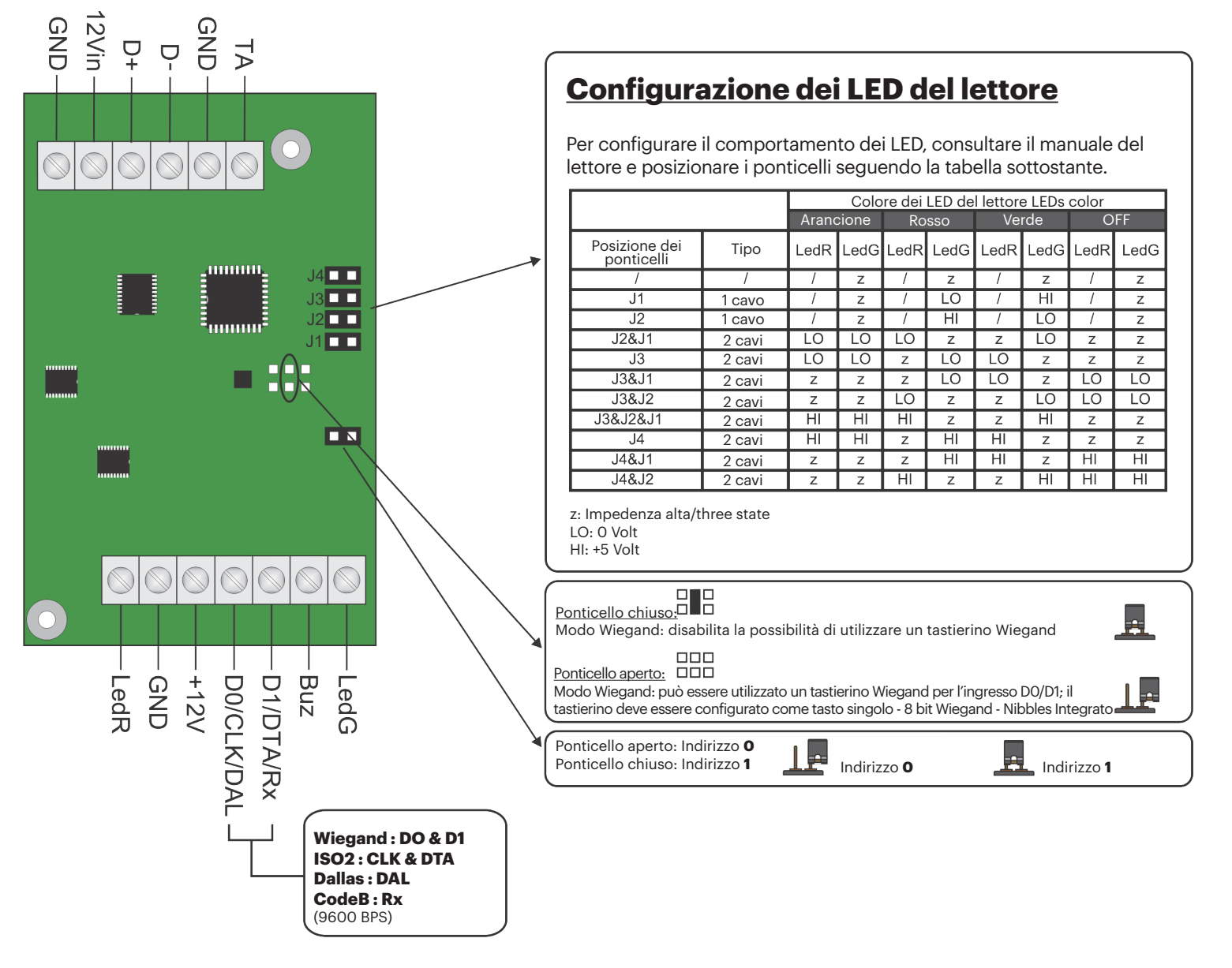

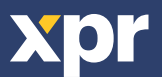

#### **4. DIAGRAMMA DI CONNESSIONE**

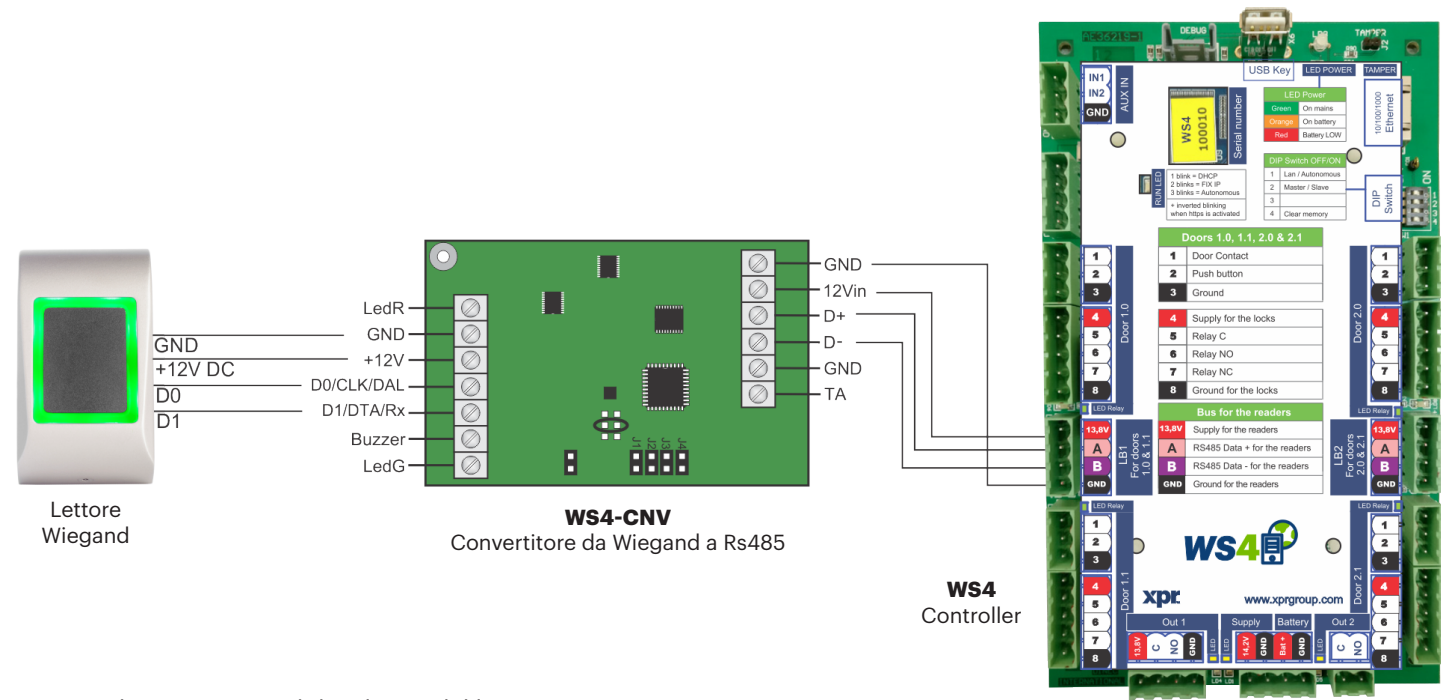

- Impostare l'uscita Wiegand desiderata del lettore.
- Collegare il lettore Wiegand al convertitore come mostrato nella figura precedente.
- Collocare il ponticello dell'indirizzo nel convertitore sull'indirizzo desiderato del convertitore , 0 o 1.
- Configurare i parametri del lettore nel software Ws4.

### **5. IMPOSTAZIONI DEL SOFTWARE**

#### **5.1 WIEGAND 26 BIT**

In **Impostazioni/Opzioni del sistema**, selezionare "Wiegand 26bit", come mostrato nella figura sottostante. In Porte/Lettore/Scheda, selezionare "Wiegand decoded".

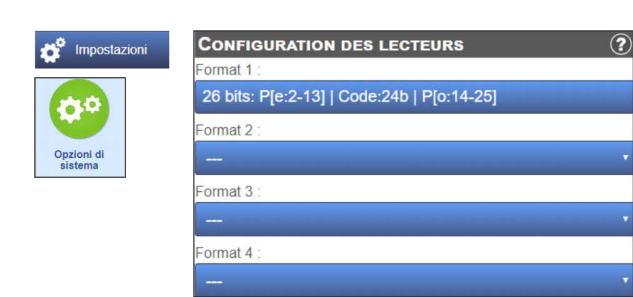

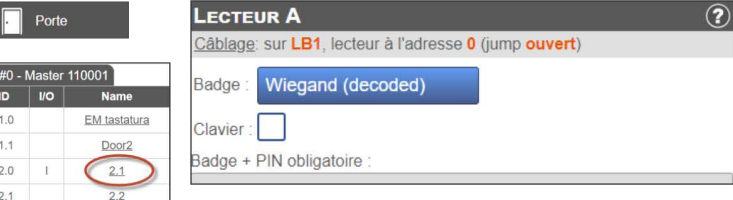

#### **5.2 WIEGAND 32 BIT**

In **Impostazioni/Opzioni del sistema**, selezionare "Wiegand 32bit RAW", come mostrato nella figura sottostante. In Porte/Lettore/Scheda, selezionare "Wiegand decoded".

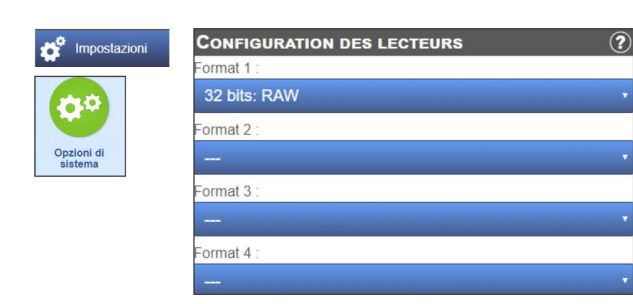

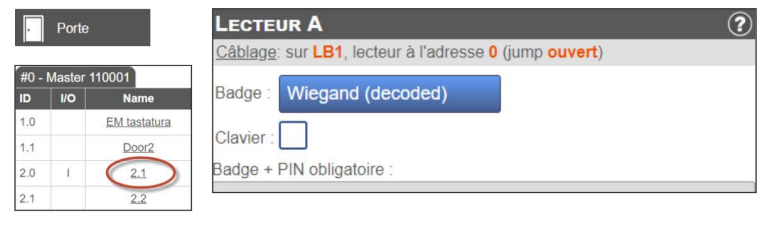

Questo prodotto è conforme ai requisiti della Direttiva EMC 2014/30/UE. Inoltre, è conforme alla Direttiva RoHS2 EN50581:2012 e RoHS3 2015/863/EU.

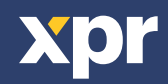

 $\overline{\mathsf{CE}}$ 

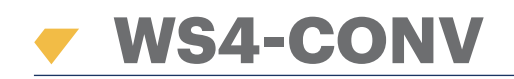

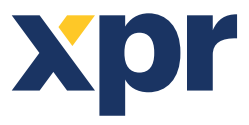

*Convertidor de Wiegand a RS485*

**ES**

# MANUAL DE USUARIO

## **1. DESCRIPCIÓN**

Este convertidor permite la conexión de cualquier tipo de lector (Wiegand, de datos/fichas ISO2, Dallas y RS-232) al bus local de las unidades de acceso. El convertidor adapta automáticamente sus entradas (D1/CLK/Dal y D0/DTA/Rx) a la salida del lector.

### **2. ESPECIFICACIONES**

- Consumo de corriente sin elementos externos: 30 mA
- Salida 13,8 V CC: máx. 300 mA
- Entrada manual
- Dimensiones (mm): 66 x 41

## **3. DESCRIPCIÓN DE PUENTES Y BLOQUES DE TERMINALES**

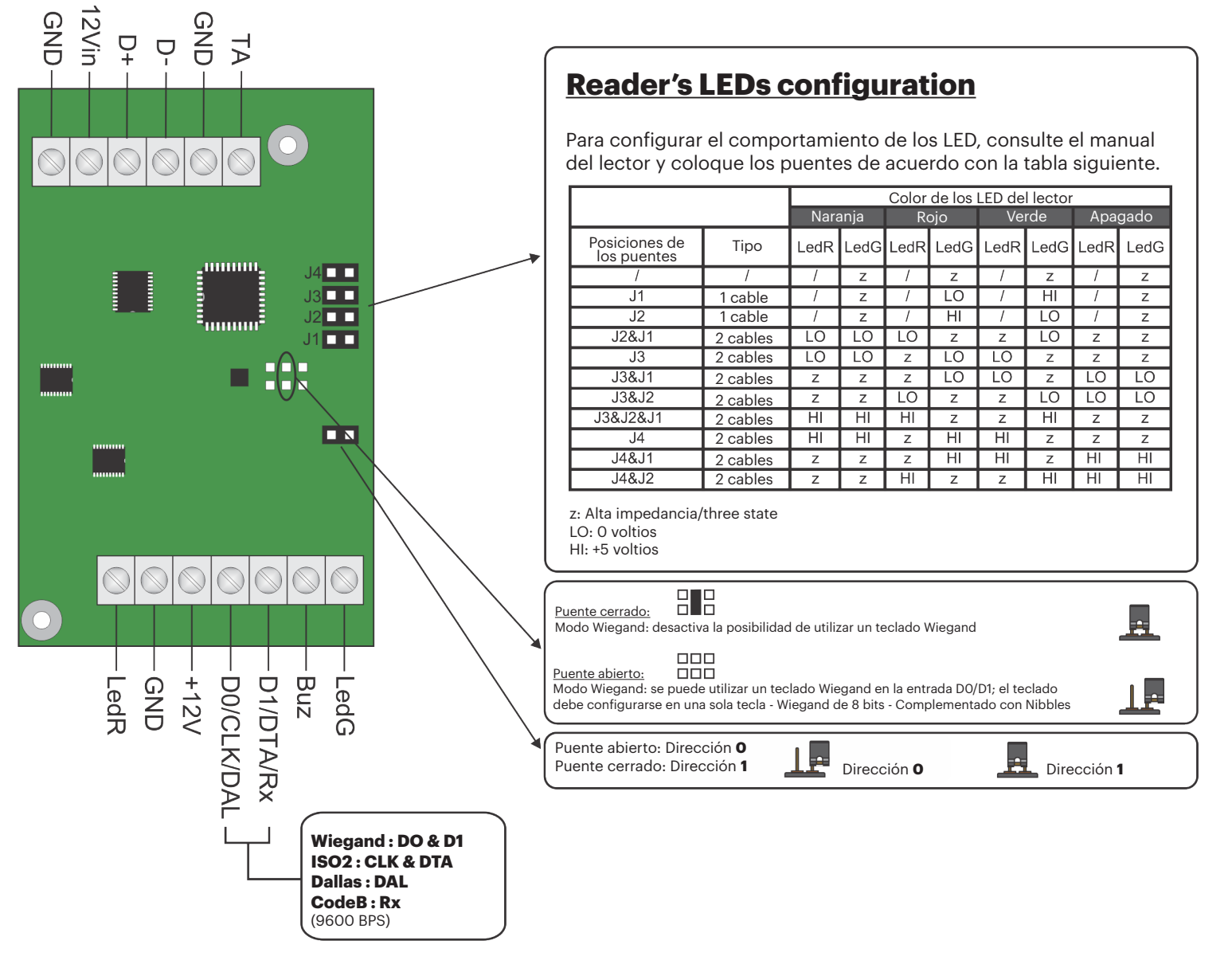

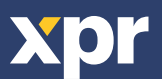

### **4. DIAGRAMA DE CONEXIÓN**

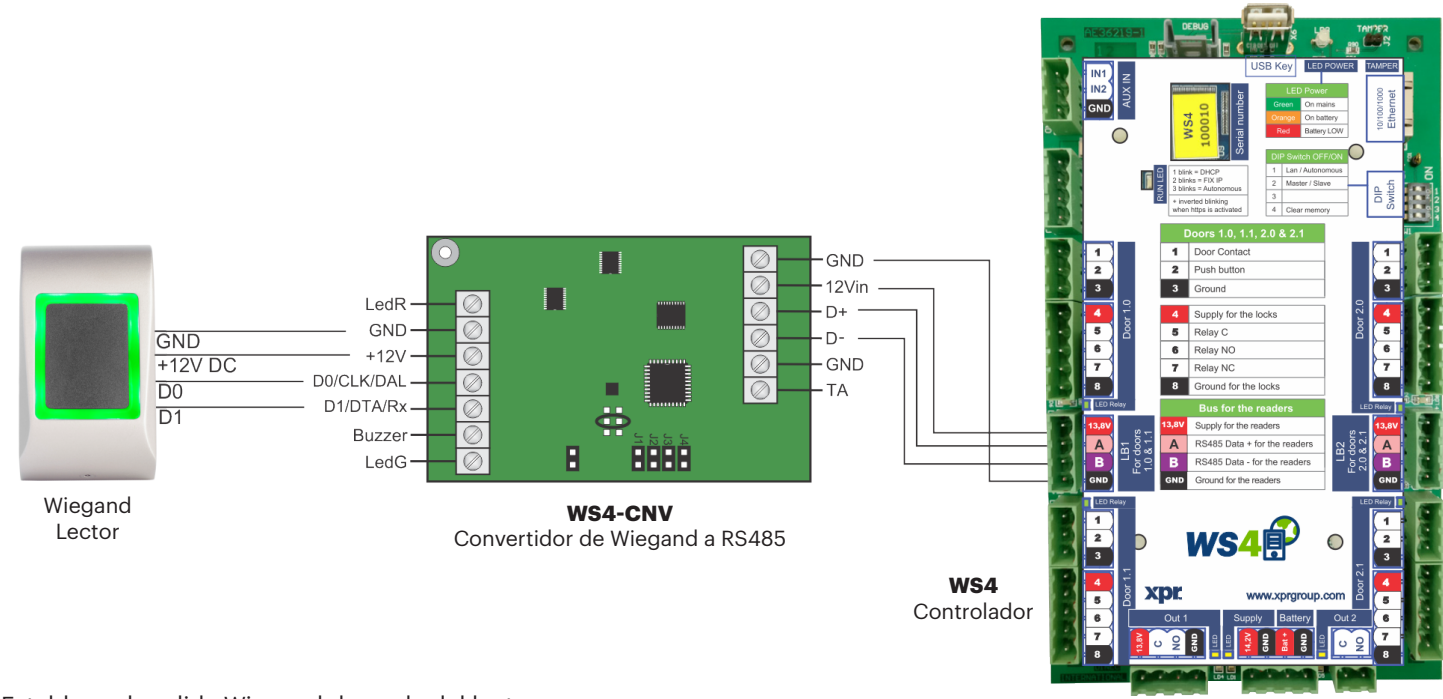

- Establezca la salida Wiegand deseada del lector.
- Conecte el lector Wiegand al convertidor como se muestra en la imagen anterior.
- Coloque el puente de direcciones del convertidor en la dirección deseada, 0 o 1.
- Configure los parámetros del lector en el software Ws4.

## **5. AJUSTES DE SOFTWARE**

#### **5.1 WIEGAND 26 BIT**

En **Ajustes/Opciones del sistema**, seleccione "Wiegand 26bit", como se muestra en la imagen siguiente. En Puertas/Lector/Tarjeta seleccione "Wiegand decoded".

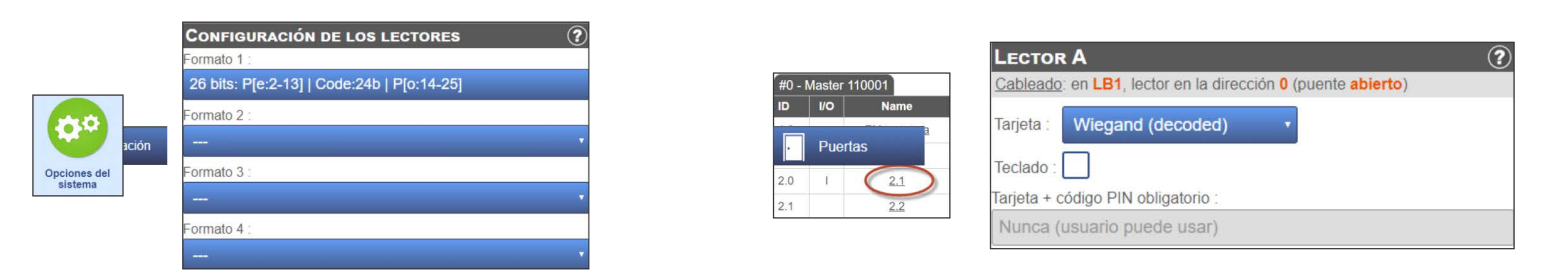

#### **5.2 WIEGAND 32 BIT**

En **Configuración/Opciones del sistema**, seleccione "Wiegand 32bit RAW", como se muestra en la imagen siguiente. En Puertas/Lector/Tarjeta seleccione "Wiegand decoded".

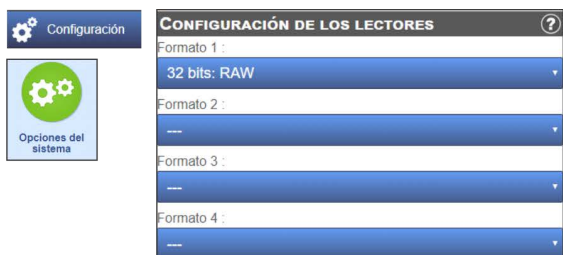

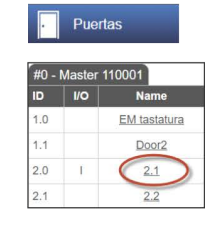

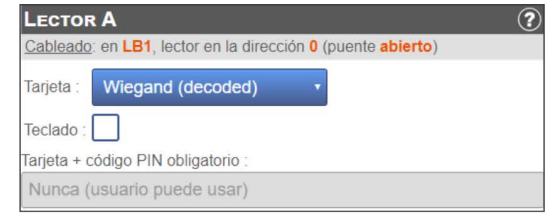

Este producto cumple con los requisitos de la Directiva EMC 2014/30/UE. Cumple además con la Directiva RoHS2 EN50581:2012 y RoHS3 2015/863/EU.

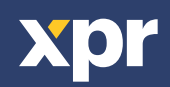

 $\overline{\mathsf{CE}}$ 

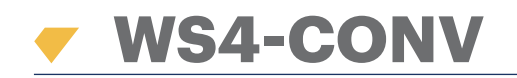

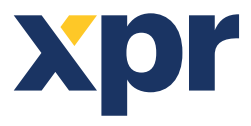

*Wiegand-RS485-Konverte* 

**DE**

# BENUTZERHANDBUCH

### **1. BESCHREIBUNG**

Der Konverter ermöglicht die Verbindung jedes Lesertyps (Wiegand, Data / Clock ISO2, Dallas und RS-232) mit der lokalen Busleitung der Zutrittseinheiten. Der Konverter passt seine Eingänge (D1/CLK/Dal und D0/DTA/Rx) automatisch an die Ausgänge des Lesers an.

### **2. GERÄTEMERKMALE**

- Stromaufnahme ohne externe Geräte: 30 mA
- Ausgangsspannung 13,8 VDC: max. 300 mA
- Sabotageeingang
- Abmessungen (mm): 66 x 41

## **3. ÜBERSICHT DER JUMPER UND ANSCHLUSSKLEMMEN**

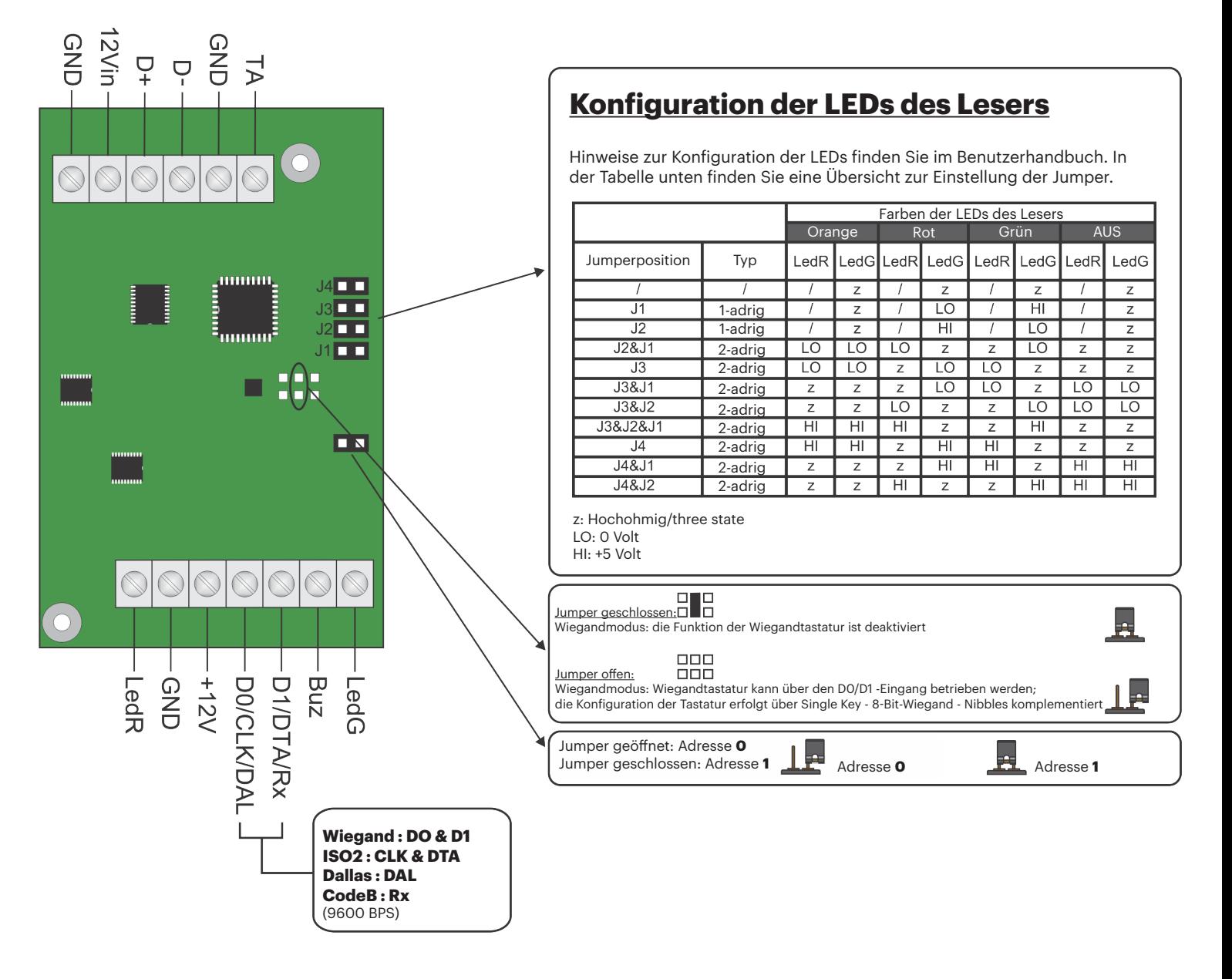

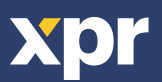

# **4. ÜBERSICHT DER VERDRAHTUNG**

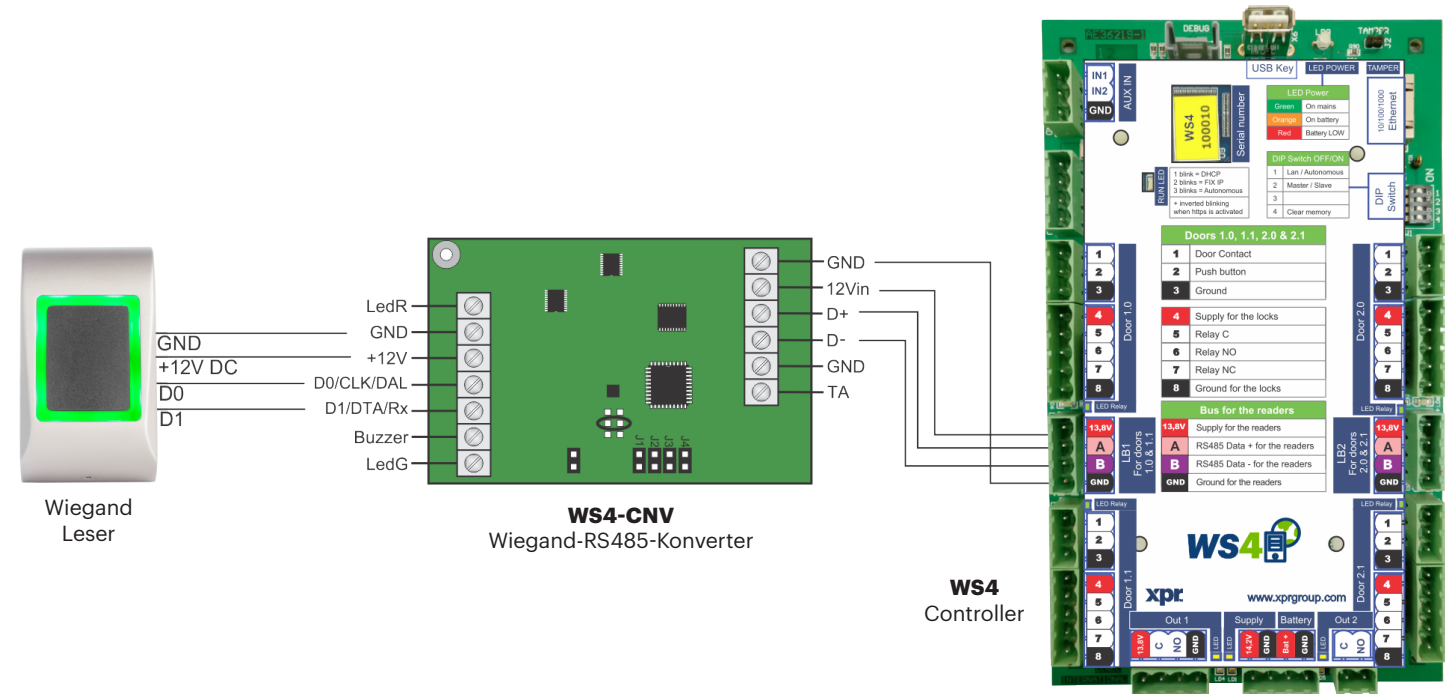

- Wählen Sie den gewünschten Wiegand-Ausgang des Lesers.
- Verbinden Sie den Wiegandleser mit dem Konverter, wie in der Abbildung oben dargestellt.
- Stellen Sie den Adress-Jumper des Konverters auf die gewünschte Adresse ein, 0 oder 1.
- Nehmen Sie in der WS4-Software die gewünschten Einstellungen für den Leser vor.

# **5. SOFTWAREEINSTELLUNGEN**

#### **5.1 26-BIT-WIEGAND**

Wählen Sie unter **Einstellungen/Systemoptionen** "Wiegand 26bit", siehe Abbildung unten. Wählen Sie unter Türen/Leser/Karte "Wiegand decoded".

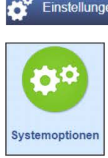

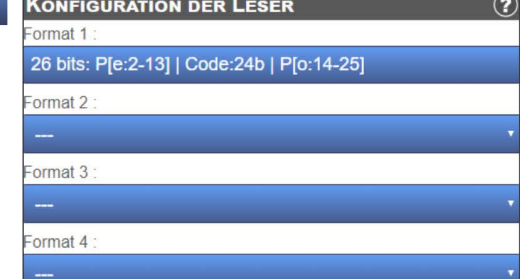

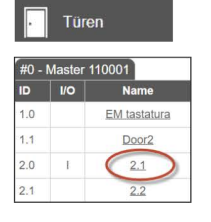

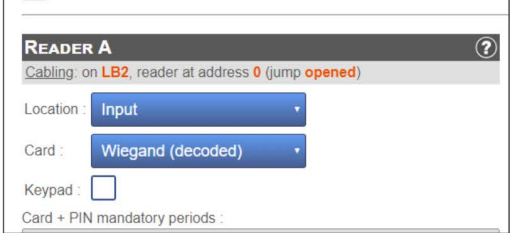

#### **5.2 32-BIT-WIEGAND**

Wählen Sie unter **Einstellungen/Systemoptionen** "Wiegand 32bit RAW", siehe Abbildung unten. Wählen Sie unter Türen/Leser/Karte "Wiegand decoded".

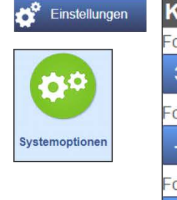

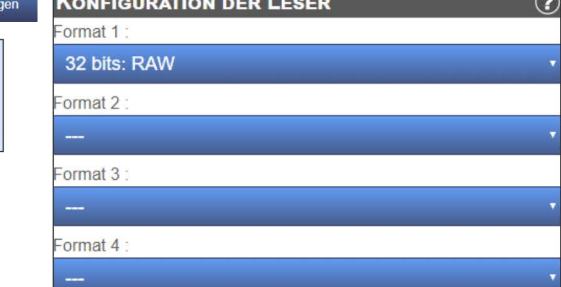

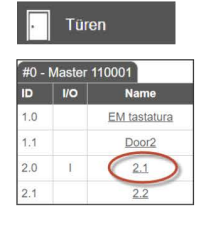

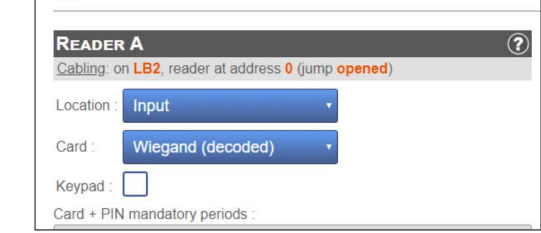

Dieses Produkt erfüllt die Bestimmungen der EMV-Richtlinie 2014/30/EU. Darüber hinaus entspricht es der RoHS2-Richtlinie EN50581:2012 und RoHS3-Richtlinie 2015/863/EU.

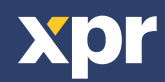

 $\overline{\epsilon}$ 

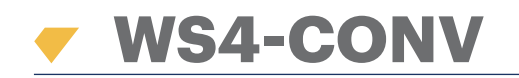

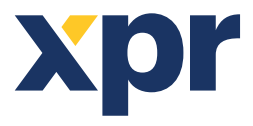

*Converter Wiegand naar RS485*

**NL**

# GEBRUIKERSHANDLEIDING

## **1. OMSCHRIJVING**

Met deze converter kan elk type reader (Wiegand, Data / Clock ISO2, Dallas en RS-232) verbinden met de locale bus van de toegangsapparaten. 3) De converter past automatisch de ingangen (D1/CLK/Dal en D0/DTA/Rx) aan de uitgang van de lezer aan.

## **2. SPECIFICATIES**

- Huidig gebruik zonder externe elementen: 30 mA
- Output 13,8 Vdc : max. 300 mA
- Input van tamper
- Afmetingen (mm): 66 x 41

#### **3. OMSCHRIJVING JUMPERS EN KLEMMENBLOKKEN**

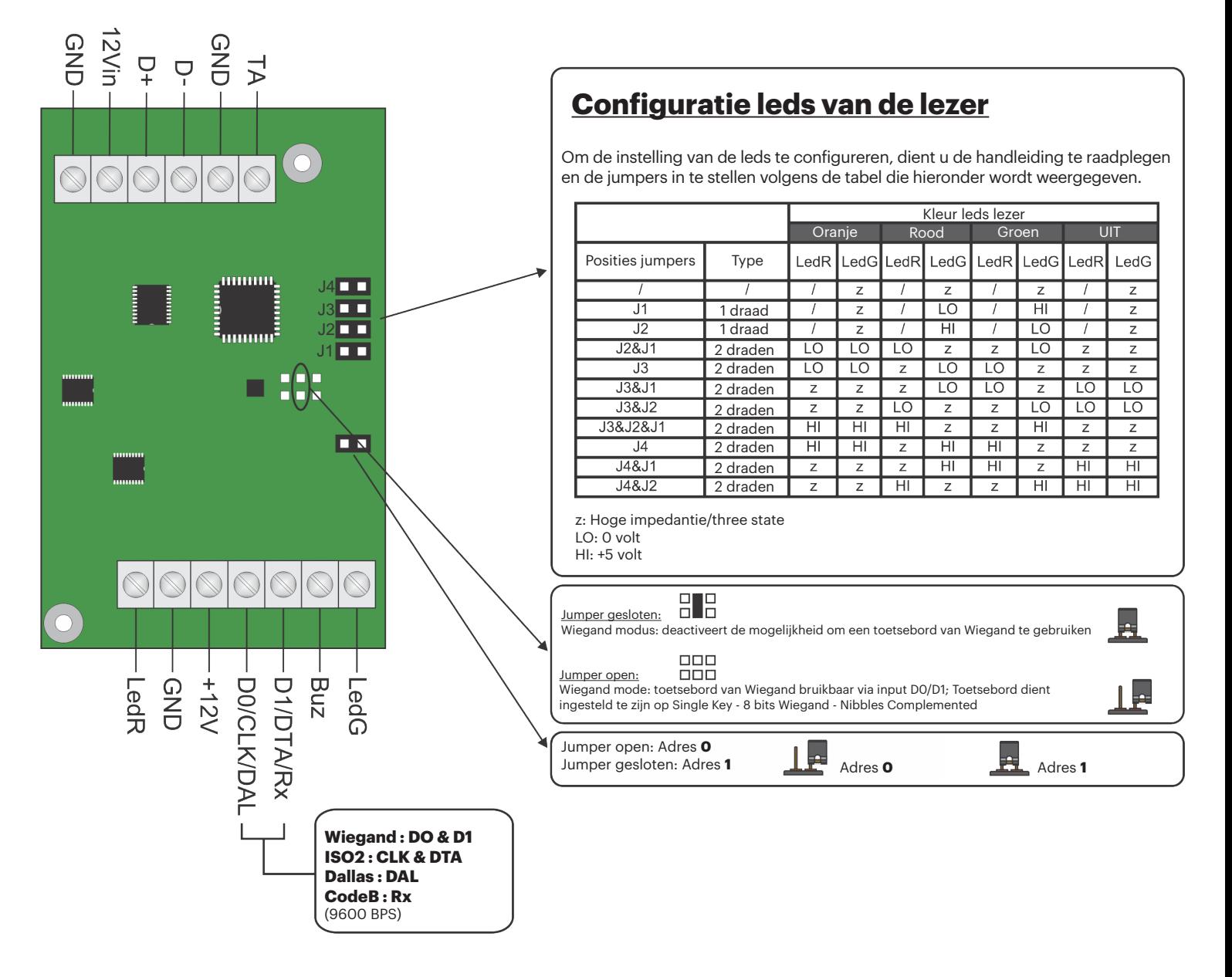

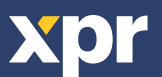

### **4. AANSLUITSCHEMA**

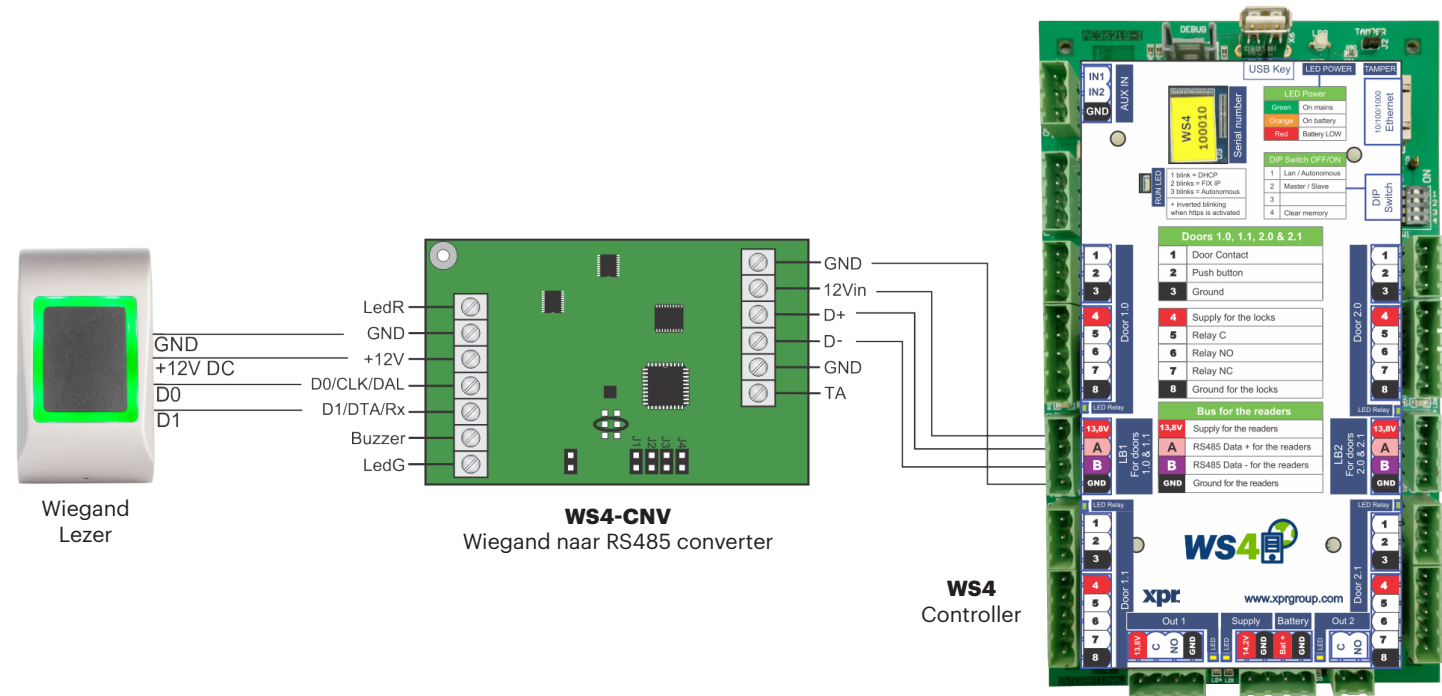

- Selecteer de gewenste Wiegand Output van de lezer.
- Sluit de Wiegand lezer aan op de converter zoals op de afbeelding hierboven staat.
- Stel de Address Jumper in op de converter op het gewenste adres, 0 of 1.
- Stel de parameters in voor de lezer in de WS4 software.

# **5. SOFTWARE INSTELLINGEN**

#### **5.1 WIEGAND 26 BIT**

Selecteer in **Configuratie/Systeemopties** "Wiegand 26bit", zoals op de afbeelding hieronder staat. Selecteer in Deuren/Lezer/Kaart "Wiegand decoded".

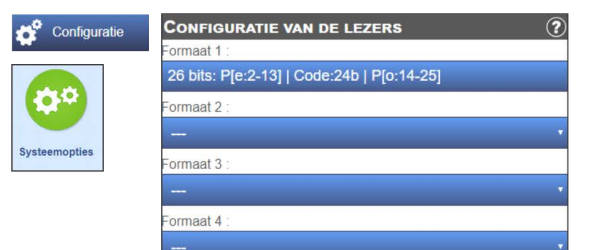

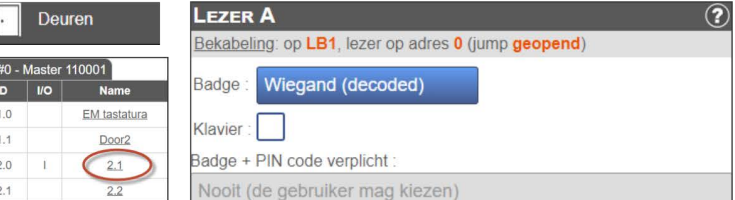

#### **5.2 WIEGAND 32 BIT**

Selecteer in **Configuratie/Systeemopties** "Wiegand 32bit RAW", zoals op de afbeelding hieronder staat. Selecteer in Deuren/Lezer/Kaart "Wiegand decoded".

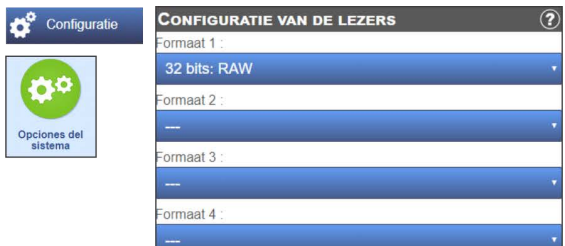

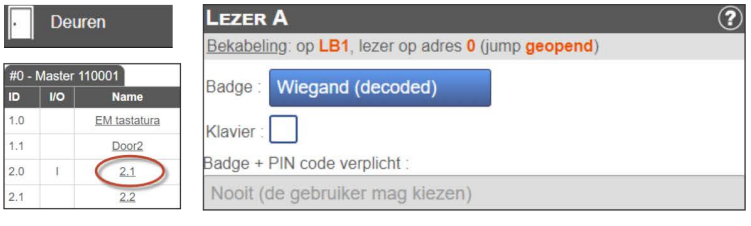

Dit product voldoet aan de eisen van de EMC-richtlijn 2014/30/EU. En voldoet tevens aan de RoHS2-richtlijn (BGS) EN50581:2012 en RoHS3-richtlijn 2015/863/EU.

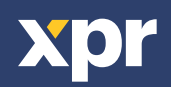

 $\overline{\epsilon}$